z

# Уголок Молодого Вышивальщика Вектор. Растр и Дизайн

Намудрила: Лиза Прасс Забава Путятишна

Вы купили программу для создания дизайнов машинной вышивки. Вы не работаете с компьютером и вас ничего не связывает с различными графическими программами? Ну и бог бы с ними. Вы ж не дизайнер журнала Burda. По мере освоения машинной вышивки, вам так или иначе придется общаться с компьютером и вы не заметите, как легко и непринужденно, через какое-то время, вы перейдете с компьютером на "ты".

Возможно, иногда, мои объяснения, покажутся вам издевательски простыми, если так, то значит вы уже вышли на тот уровень, когда можете позволить себе пропустить кой-какие объяснения и перейти к следующему этапу.

 Сейчас я перечислю несколько понятий, которые вы просто запомните. Не надо понимать суть, в процессе всё встанет на свои места. Просто запоминаем.

- 1. Векторный рисунок.
- 2. Растровый рисунок.
- 3. Вышивка созданная в вашей программе.

4. Вышивка созданная в другой программе (которую вы купили, или скачали с интернета, или вам подарила подруга. В общем откуда-то она взялась.)

В дальнейшем, при создании дизайнов, или вышивании, вы будете работать только с этими четырьмя перечисленными понятиями и ничего другого больше не будет. Не придумали, и слава богу!

### **Любая вышивка которую вы видите в программе состоит из стежков. Вышивка может состоять из одного объекта, или нескольких и никак иначе.**

Попробуем разобраться с этими определениями. Открываем в нашей программе вышивку [Подсолнух](http://broidery.ru/files/library/embroidery/articles/theory010Augflw-s.PES) Во всех бытовых программах, будь то Bernina Artista, Embird, Customizer 10000, PE-Design и так далее, файл открывается обычным путем: Запускаем программу, ищем в меню File кликаем по нему левой кнопкой мыши и в открывшемся меню выбираем либо Open, либо Insert. Файл открыли, смотрим и любуемся.

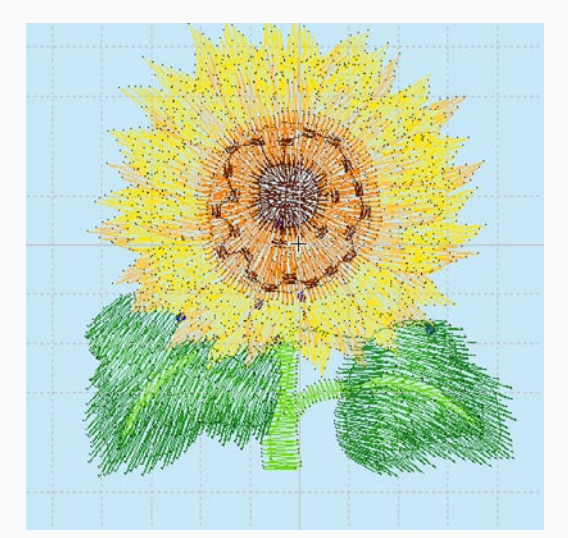

### БИБЛИОТЕКА САЙТА http://broidery.ru

z

Так открытый подсолнух выглядит в программе Husqvarna. Возможно, что немного иначе он выглядит в вашей программе, но суть примерно одна: это файл, который вы скачали с интернета Итак, присмотревшись внимательнее к открытому подсолнуху, вы заметите, что он весь состоит из линий и точек расположенных на этих линиях. Так вот, расстояние от точки до точки - это один стежок. Если вы не видите точек, то зайдите в меню View и поставьте галочку возле Needle Point (Brnina Artista v.4), тут же все проявится..

 Посмотрев на этот дизайн, вы так же увидите, что он состоит из объектов разного цвета. Вот с количеством этих объектов я лучше не буду определяться, потому, что все зависит от того, в какой программе вы работаете. Поэтому просто решим, что один цвет - один объект. Хотя в принципе это не совсем верно. Но нам это не помешает.

Что мы на данный момент имеем:

- 1. Вышивку созданную в другой программе
- 2. Понимание, что вышивка состоит из стежков
- 3. Знание того, что вышивка может состоять из одного, или нескольких объектов.

Теперь давайте разберемся, что такое векторный рисунок и растровый рисунок. Возможно, когда вы покупали программу, рекламируя ее, продавец говорил, что взяв любой рисунок, вы, легко и непринужденно, одним нажатием клавиши превратите ваш рисунок в вышивку. Не хочу вас огорчать, но придется. Это не совсем так, а точнее вообще не так. Зависит это от многих параметров. Для начала определимся, что все рисунки которые вы просматриваете на компьютере делятся на два вида.

- 1. Растровые
- 2. Векторные

Векторные объекты можно превратить в растровые, а вот обратный процесс сложен и тернист Первый тип файлов вы завсегда видите в интернете. Все картинки, которые отображаются в окне Internet Explorer это растровые рисунки. То, что вы сейчас видите это растровые рисунки

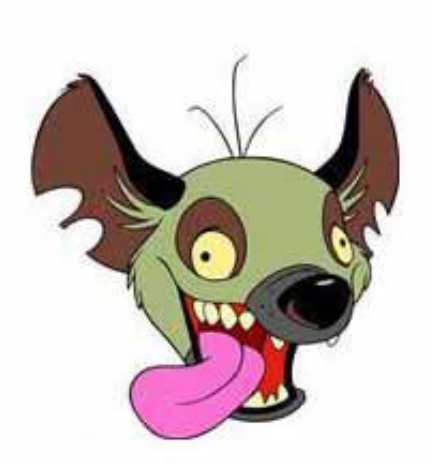

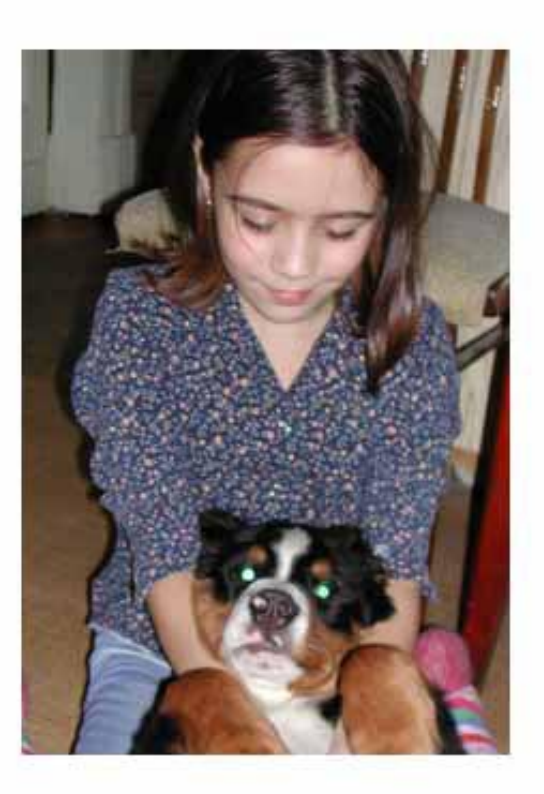

## БИБЛИОТЕКА САЙТА http://broidery.ru

z

Причем "Гиена" изначально была векторным. Это я превратила его в растровый. Показывать векторный рисунок я вам не буду. Потому, что не смогу. Постораюсь просто объяснить разницу между растровым и векторным рисунком.

 У вас есть бутылка обычной воды, вы можете налить эту воду в стакан, или миску, вылить на пол, в общем поместить в любую емкость и при этом она как была одной водяной массой, так и останется, просто примет форму объекта, в который вы ее вылили. Теперь возьмем эту воду и заморозим до состояния льда.

 Всё, изменить ее форму мы больше не сможем, пока не разморозим конечно. Теперь мы имеем кусок льда, который не меняет своей формы и размера. Так и с рисунками, если вы начнете изменять размер, или форму такого рисунка, то качество его отображения испортится, он станет не четким, а изображение исказится. Вот примерно так.

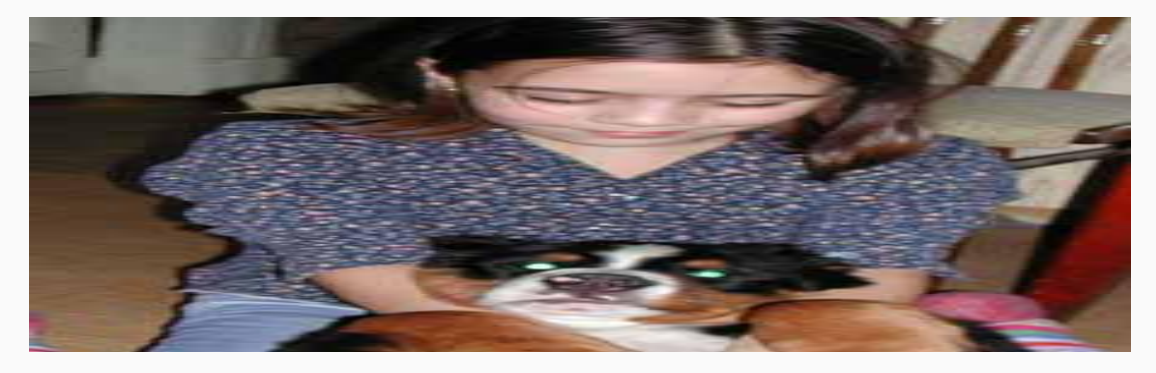

С векторным рисунком все гораздо проще увеличивай его или уменьшай он всегда будет четким. К тому же вы легко можете менять его форму. Но при этом вам надо иметь специальную программу которая работает с этим типом изображений (Corel Draw или Adobe Illustrator). Вот примерно так это происходит

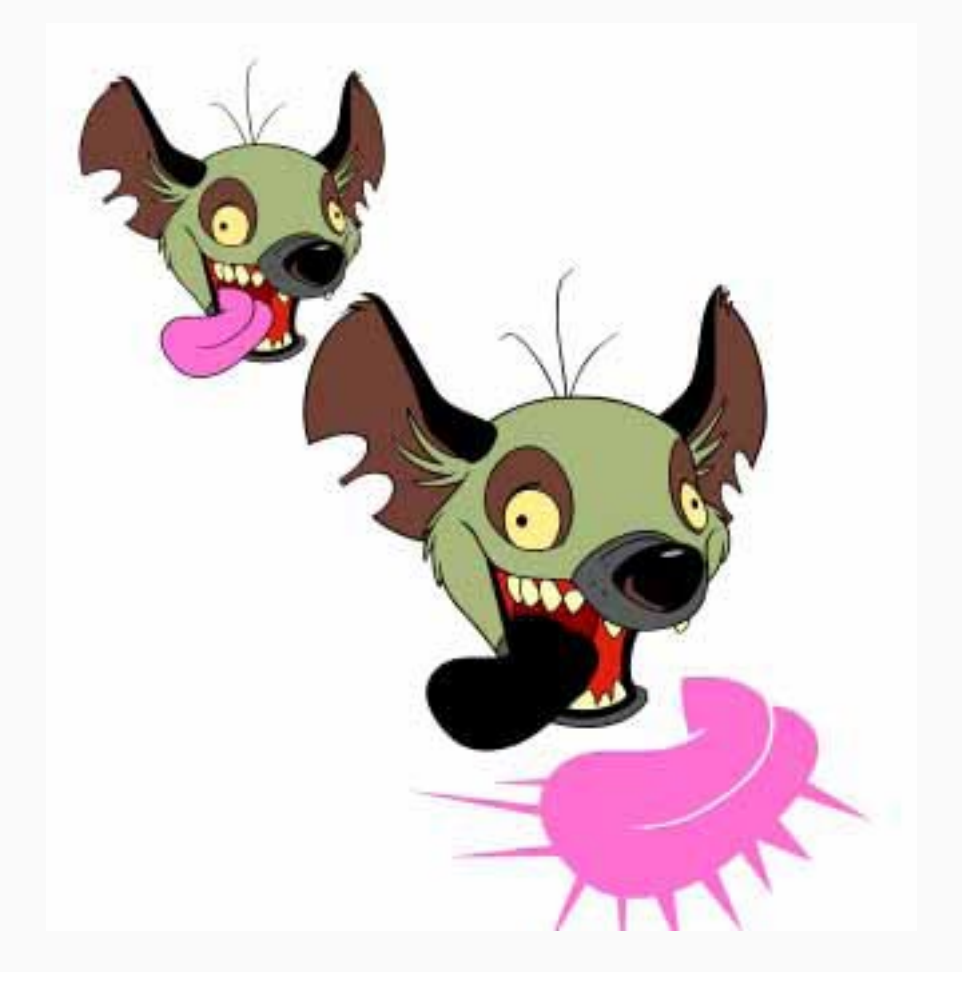

## БИБЛИОТЕКА САЙТА http://broidery.ru

z

Что я сделала: Я загрузила векторный рисунок в программу Corel и сперва его увеличила, а затем изменила его форму. Точнее изменила форму одного из объектов этого рисунка.

Теперь вернемся к вышивке. Помните я вам говорила, что у нас будет четыре понятия, векторный и растровый файл и дизайн созданный вами в программе, или скаченный из интернета? Сейчас я вам тут кое что еще скажу. Дизайн созданный вами в вашей программе аналогичен векторному файлу, вы можете изменять его размер, форму и другие параметры. А вот дизайн приобретенный другим путем аналогичен растровому рисунку, меняя форму и размер этого дизайна вы меняете его свойства. Вспомним подсолнух. На картинке вы видите этот подсолнух до изменения его размера и после.

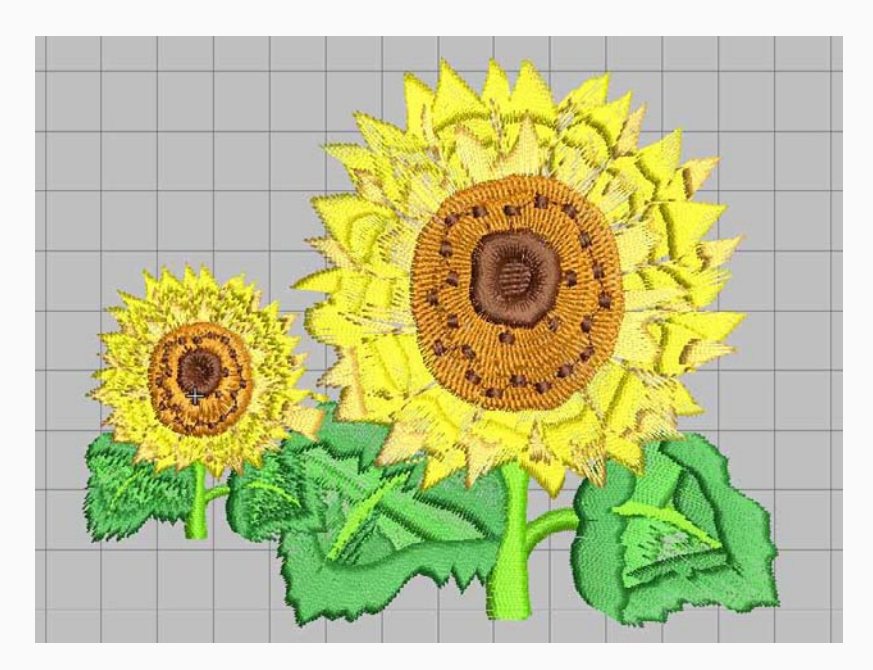

Большой дизайн это то, что стало с подсолнухом после изменения его размера. Обратите внимание на листья, там хорошо видна разница.

Теперь я на скорую руку создам сам дизайн в одной из программ (Bernina Artista) и изменю его размер.

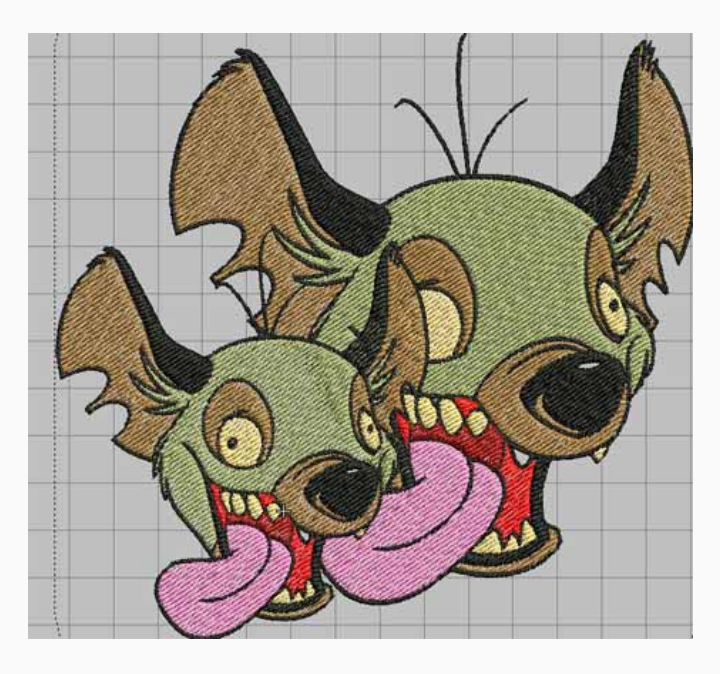

### **БИБЛИОТЕКА САЙТА**

Как видите маленькая гиена, абсолютно идетнтична большой. Просто однояйцевый брат-близнец, только ростом не вышел.

На последок скажу одно: практически все любительские вышивальные программы (Bernina Artista, PE-Design и так далее) не работают с векторными рисунками, они их конвертируют в растровый рисунок (замораживают воду превращаяя ее в лед). Но если у вас есть векторный рисунок обработать его в программе будет гораздо легче.

Ну вот в общем-то и все, что я хотела сказать. Напоследок немного о расширении. Общаясь с компьютером вы обращали внимание, что название файла состоит из двух частей, имя файла и его расширение. Основные, часто встречающиеся нам, векторные файлы, с которыми работают вышивальные любительские программы это: \*.EPS, \*.WMF, \*.EMF, основные растровые: \*.BMP,  $*$ .JPG

Подведем итоги: Мы знаем, что есть векторные и растровые рисунки, знаем, что растровый рисунок по своим свойствам похож на дизайн который мы скачали с интернета, или прикупили на досуге, В курсе, что векторный рисунок похож по своим свойствам на дизайн, который мы создаем в программе. И что дизайн состоит из объектов, а объекты в свою очередь из стежков.